**Урок №3. Формы представления данных (таблицы, формы, запросы, отчеты)**

# Знать:

- Основные элементы базы данных:
	- таблицы,
	- формы,
	- запросы,
	- отчеты.

### Основные понятия

**Табличная база данных** - это перечень объектов одного типа (то есть с одинаковыми свойствами), представленный в виде двумерной таблицы.

#### Основные понятия базы данных

- **● Поле (столбец)** это минимальный элемент данных.
- **● Запись (строка)** это полный набор данных об определенном объекте.
- **● Первичный (главный) ключ** это одно или несколько полей, совокупность значений которых однозначно определяет любую запись. Иначе говоря, значение первичного ключа не должно повторяться в разных записях.

### Поле

Каждое поле характеризуется **именем** (название свойства) и **типом**. Тип определяет множество значений, которые может принимать данное поле в различных записях.

### Основные типы полей

- *● Счетчик.* Содержит последовательность целых чисел, которые задаются автоматически при вводе записей. Эти числа не могут быть изменены пользователем.
- *● Текстовый.* Содержит символы различных типов.
- *● Числовой.* Содержит числа различных типов.
- *● Дата/Время.* Содержит даты или время.
- *● Денежный. Содерж*ит числа в денежном формате.
- *● Логический.* Содержит значения *Истина (Да)* или *Ложь (Нет)*.

# Свойства поля

Каждое поле характеризуется **именем** (название свойства) и **типом**. Тип поля определяется типом данных, содержащихся в нем.

- *● размер поля* определяет максимальную длину текстового или числового поля;
- *● формат поля* устанавливает формат данных;
- *● обязательное поле* указывает на то, что данное поле обязательно надо заполнить.

#### Основные объекты базы данных

- **● Таблицы.** Базовый объект БД, в них хранится вся информация, остальные объекты являются производными, т.е. создаются на основе таблиц.
- **● Запросы.** Осуществляют отбор данных из таблиц БД на основании заданных условий.
- **● Формы.** Позволяют отображать данные таблиц и запросов в более удобном для восприятия виде, добавлять в таблицы новые данные, а также редактировать и удалять существующие.
- *● Отчеты.* Предназначены для печати данных, содержащихся в таблицах и запросах, в красиво оформленном виде.

# **СУБД OpenOffice.org Base**

# Создание структуры базы

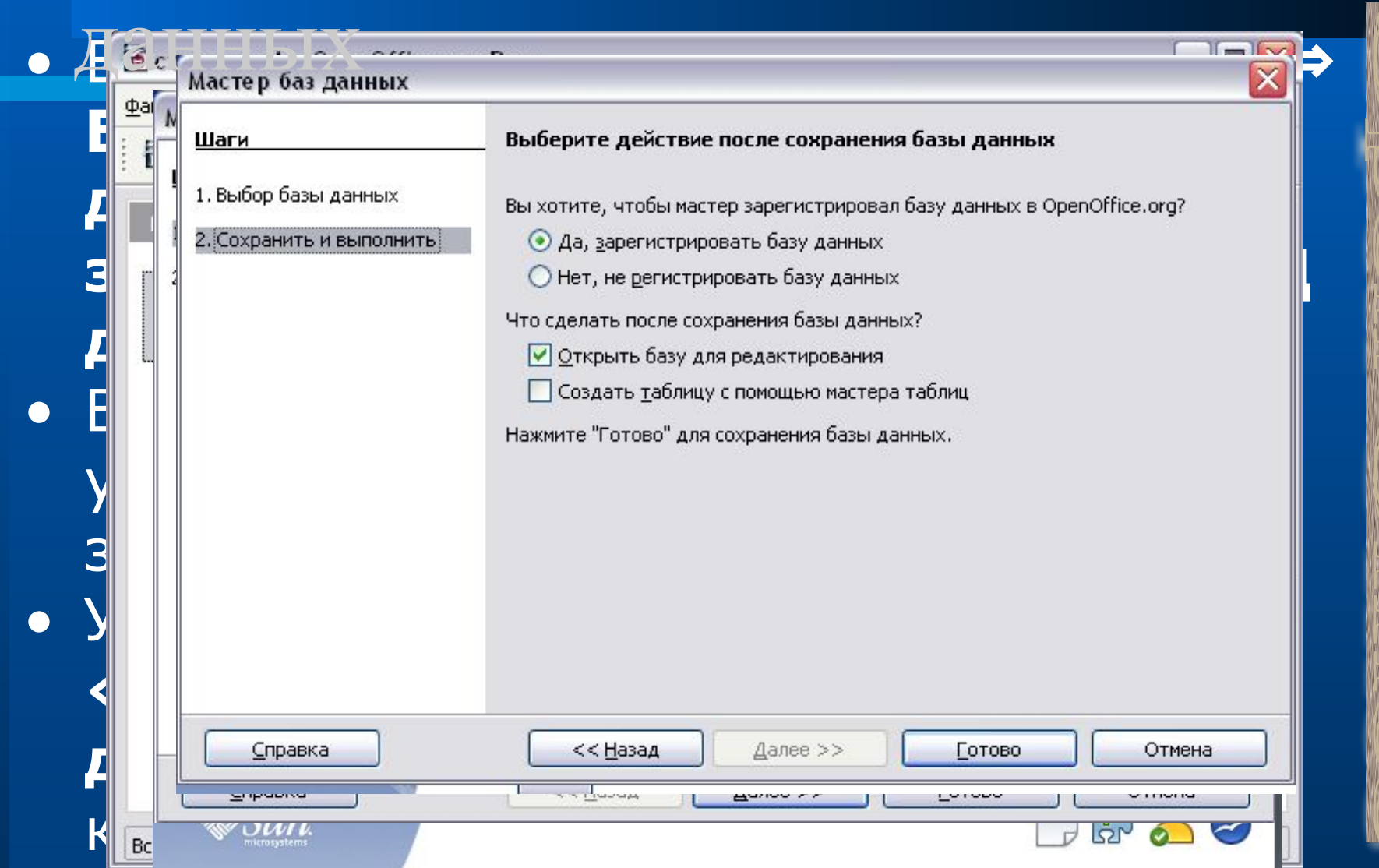

# Классификация БД по способу хранения информации

Появится окно для описания структуры файла БД**.**

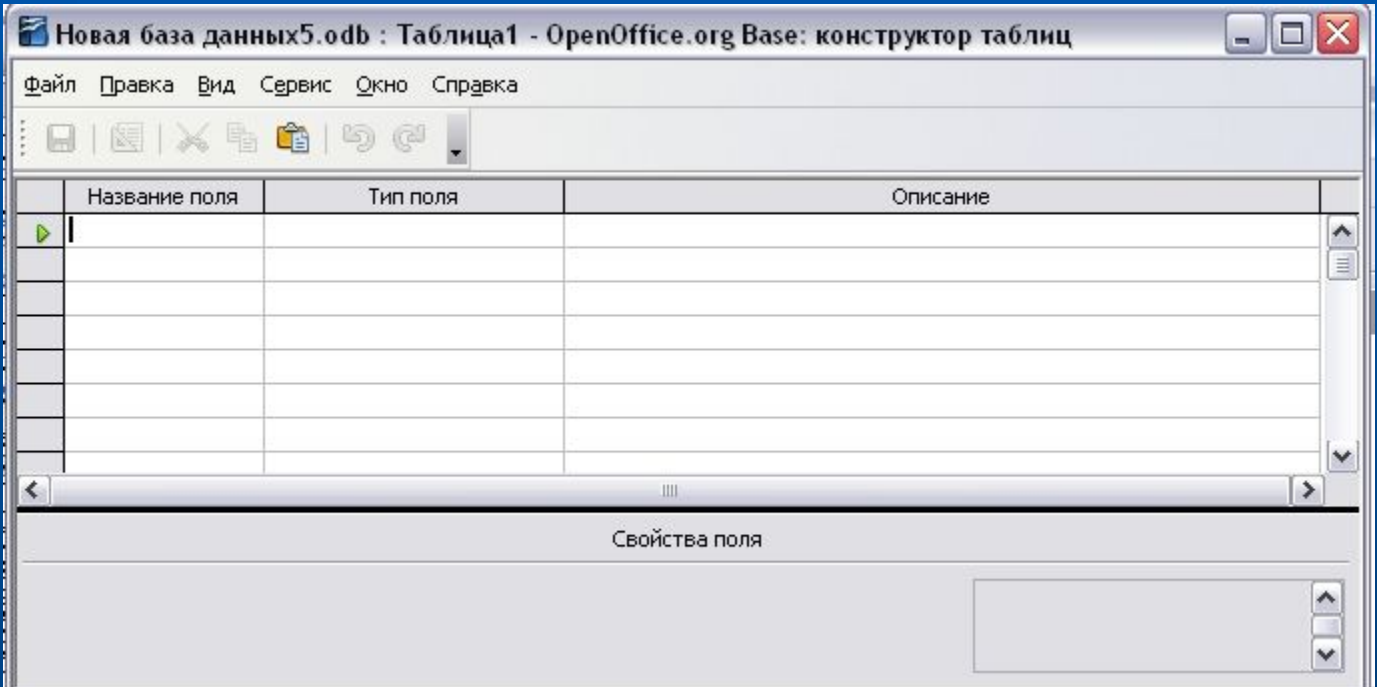

 Необходимо ввести названия полей, определить их тип, свойства и при необходимости заполнить раздел «Описание».

# Классификация БД по способу хранения информации

*● Задание первичного ключа***: щелкнуть по серому квадратику слева от имени поля и** 

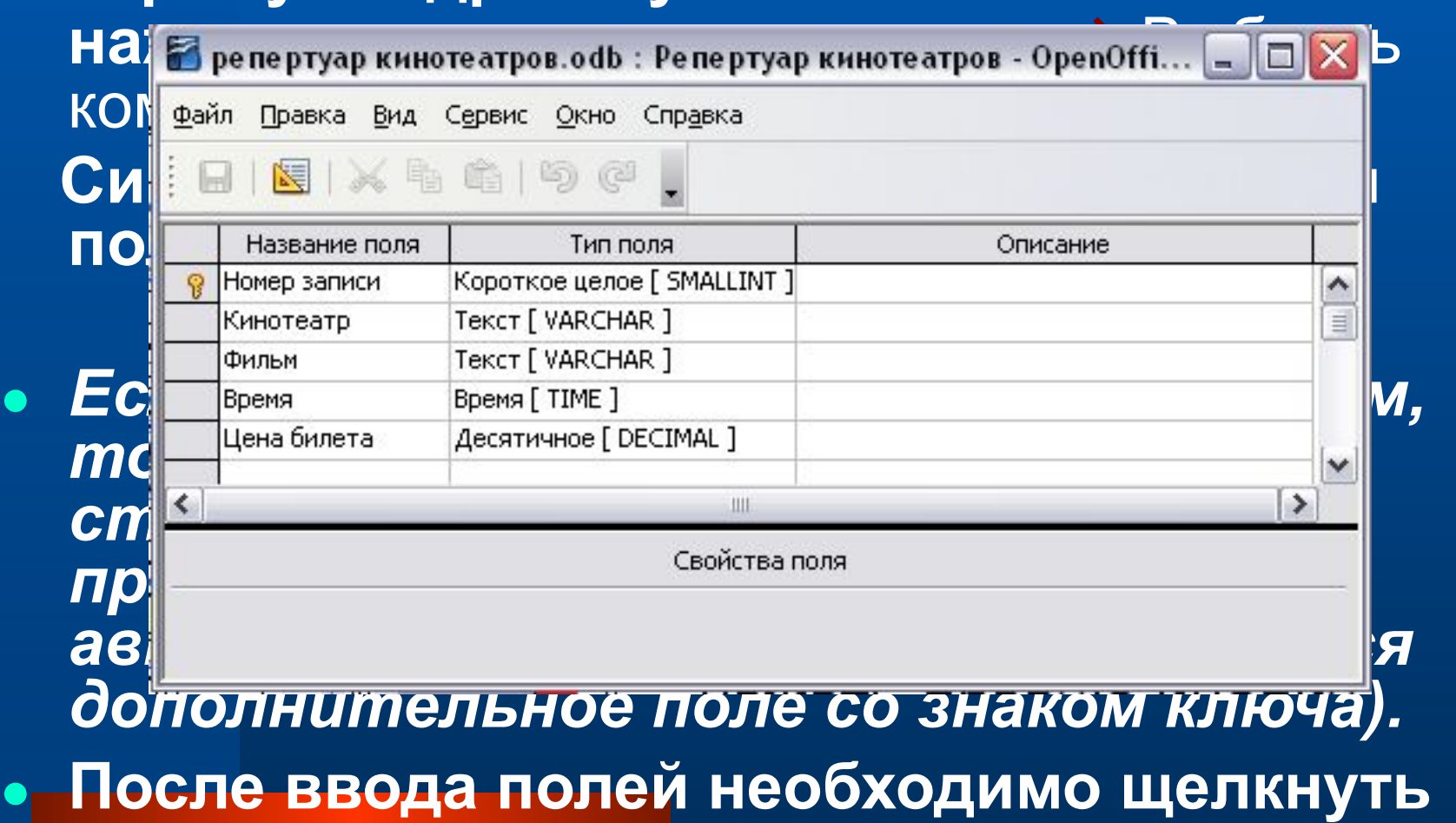

**кнопку «**Сохранить**» ,** ввести имя таблицы **и** 

# Модификация структуры БД

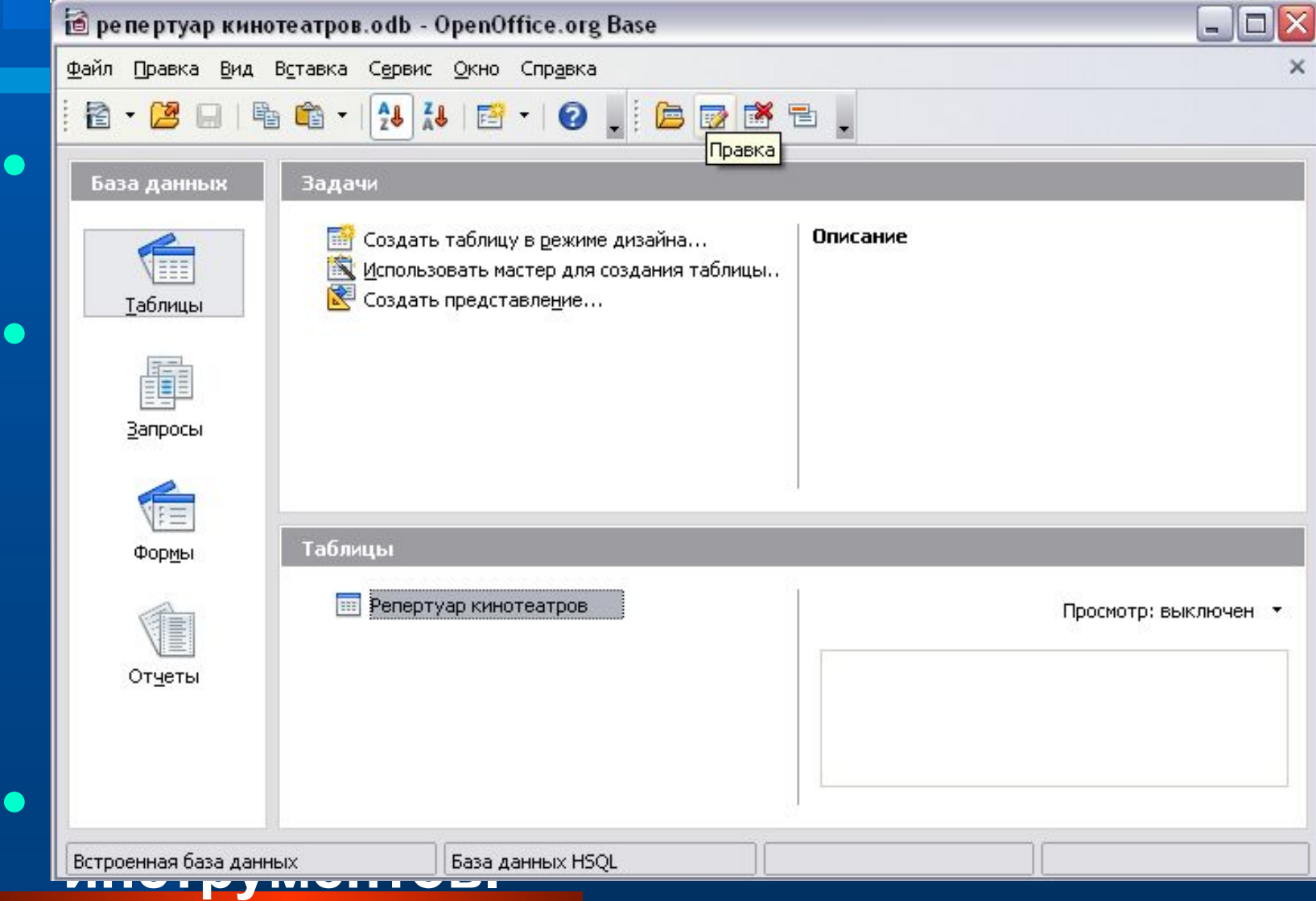

### Модификация структуры БД

**● В режиме «**Конструктора**» можно изменять имена полей, их тип, добавлять новые и удалять существующие поля.** Удаление поля: **– выделить поле(щелкнуть слева на сером квадратике) и нажать кнопку**  DELETE.

**● После внесения изменений необходимо выполнить команду**

# Создание форм для ввода и

### редактирования данных

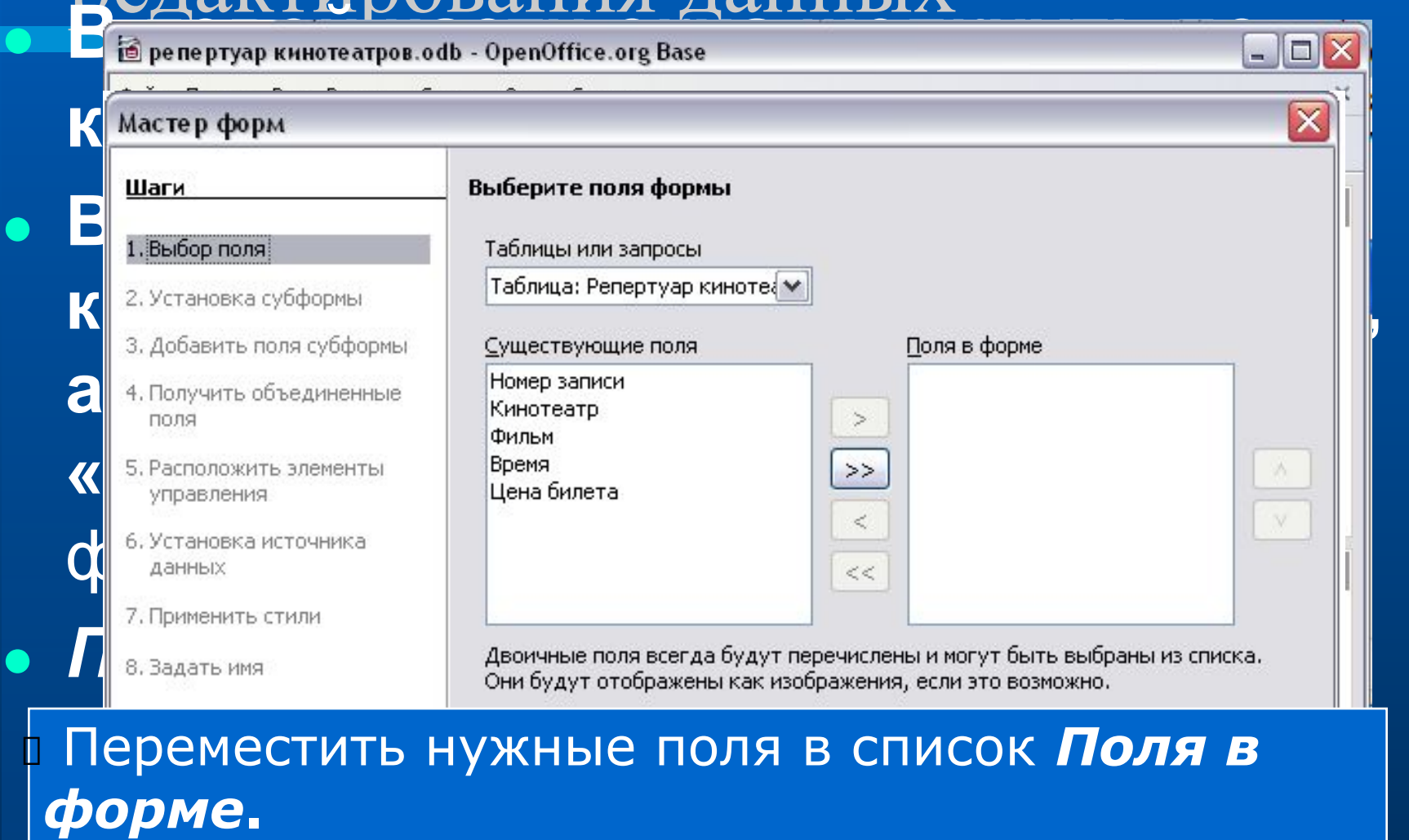

Встроенная база данных

База данных HSQL

# Создание форм для ввода и

#### редактирования данных

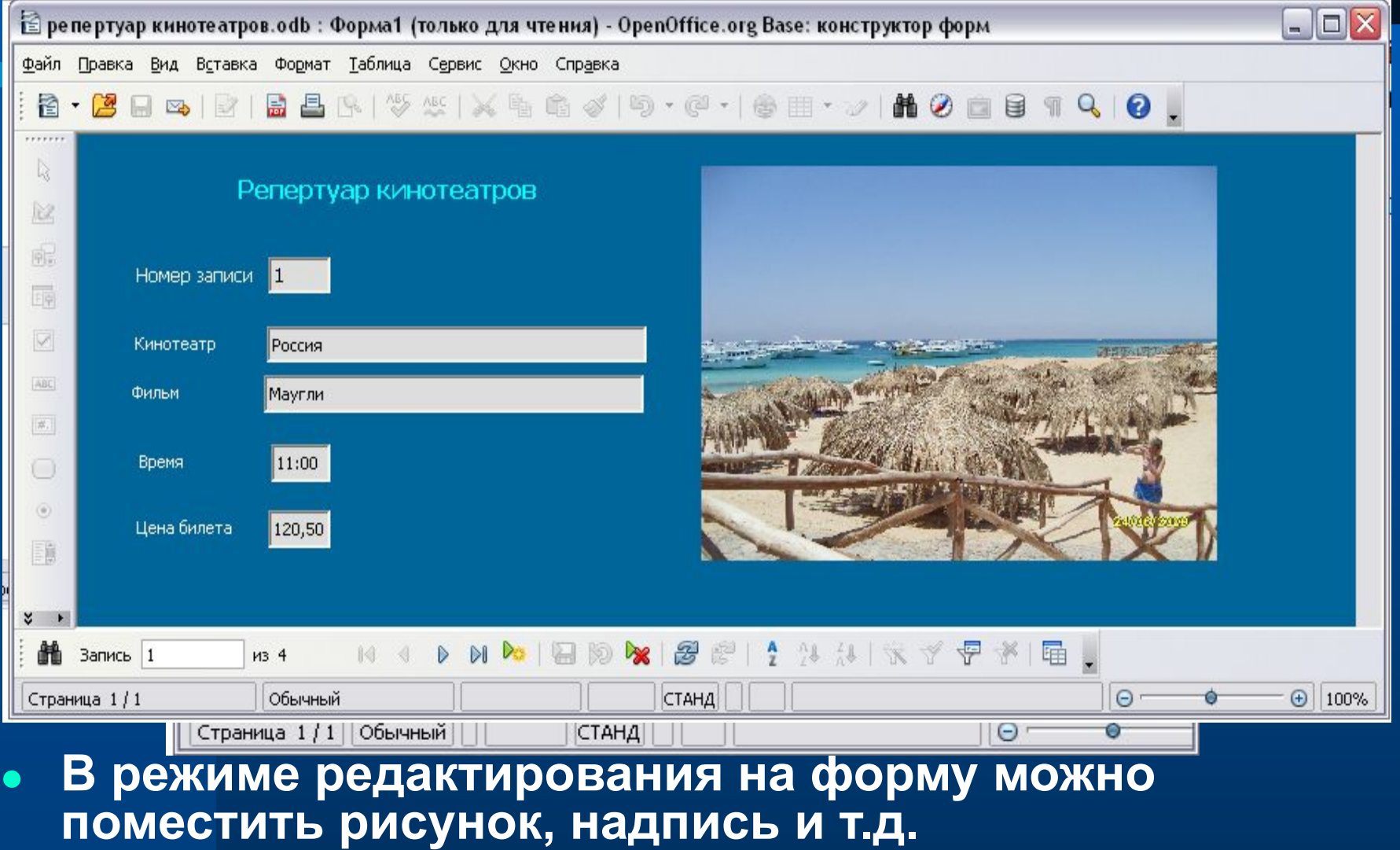